## 2-5. 写真管理 (黒板作成・連携ツールへの連携)

黒板作成・連携ツールとの連携を、より使い易く改良しました。

[電子黒板] ボタンから、以下を連携します。

- ・「分類出力」(黒板作成・連携ツールへ)
- ・「豆図」を起動
- ・「黒板作成・連携ツール」を起動

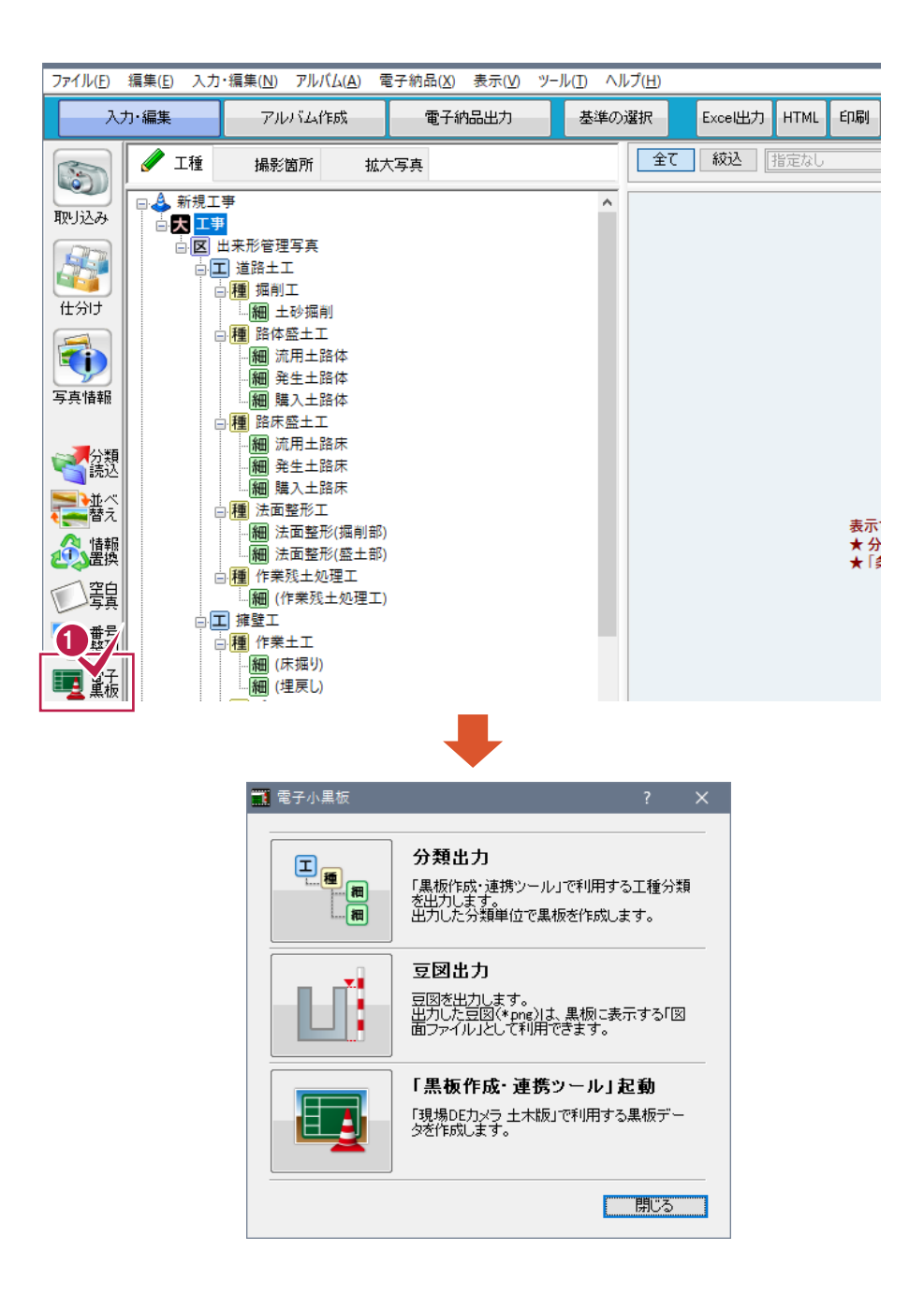